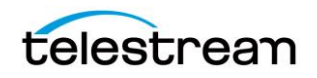

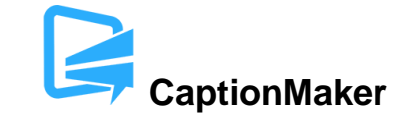

# **Version 6.4 Release Notes For CaptionMaker**

# **About this Release**

- CaptionMaker version 6.4 supports Desktop, Pro, and Enterprise licenses provided by Telestream.
- CaptionMaker version 6.4 requires Windows 7 or later. Users with Windows XP or Vista should use a previous version of CaptionMaker.
- Users who are upgrading from version 6.0 or previous versions of CaptionMaker should take a brief look at the Quick Start Guide and video tutorials to learn about the latest changes to the user interface. We hope you find these improvements useful and we welcome your continued feedback on the changes.
- NOTE: Please test before upgrading your production environment, especially if you're in the middle of any projects. It is always advisable to test the new version before updating your production systems. Telestream can provide you with a limited license in order to configure and qualify this new release in a test environment prior to upgrading your production systems.

### **Installation Instructions**

- If you are upgrading from a previous version and you work with external hardware such as a caption encoder, VTR deck, external time code interface, etc., we recommend that you write down your device configuration settings such as port, address, etc. prior to upgrading, in case these settings need to be entered again.
- CaptionMaker Installation and Activation Instructions:

<http://www.telestream.net/captioning/resources.htm> (see under Documentation)

### **System Requirements**

- Supported Operating Systems:
	- o Windows 7
	- o Windows 8 and 8.1
	- o Windows 10
	- o Windows Server 2008 and 2012 R2 (note: "Desktop Experience" feature must be installed)
- 2GB RAM

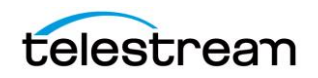

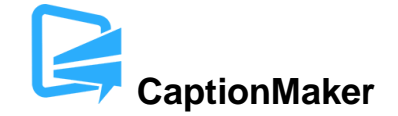

- 5GB free Hard Disk space
- Minimum screen resolution: 1024x768 or 1280x720 (720p)
- One free USB port (only if using a dongle based license)
- Internet access required for some online features
- PDF reader required to view documentation
- Auto Time Stamp requires 2GB RAM and Java Runtime Environment (JRE) version 6 or later
- QuickTime Player 7.6 or later is recommended

#### **New Features in Version 6.4**

- CaptionMaker now includes a complete User Guide (manual) with much more detail than the Quick Start Guide.
- Added export and import for OP47 Teletext data into XDCAM .mxf and MCC files. (CAPMAKE-521, CAPMAKE-522, CAPMAKE-601, CAPMAKE-602)
- The accuracy of Auto Time Stamp has been greatly improved, especially on videos that feature extremely rapid dialogue, and on videos with certain types of audio artifacts such as DC bias. (CAPMAKE-474)
- Added import for Nexidia QC .xml report files which will reveal possible caption mistakes and timing errors in the CaptionMaker project. (CAPMAKE-448)
- Exporting EBU-STL in Teletext Level 1 mode is now selectable using the CLI. (CAPMAKE-415)
- Added new CLI commands to reformat subtitles to captions (word wrap to 32 characters, etc.) (CAPMAKE-549) and to override subtitle margins (CAPMAKE-571).
- Added ability to export Ultra HD 3840x2160 subtitles. (CAPMAKE-562)

#### **Fixed in Version 6.4**

- Clicking on the video will give focus to the video controls and enable keyboard J-K-L playback controls. (CAPMAKE-63)
- Some special extended characters are no longer flagged with a warning message during Final Check, and will import/export correctly. (CAPMAKE-69)
- Insert Music Symbols > Surrounding music symbols will now properly surround the current caption with music symbols. (CAPMAKE-137)

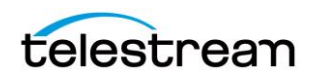

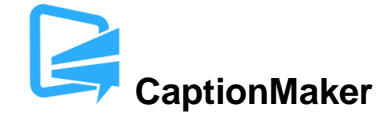

- Improved behavior when using Final Check and encountering severe time code discontinuities in the project. (CAPMAKE-187)
- When a whole row is selected/highlighted, pressing the keyboard shortcut for Mark Timecode In (default F5) now applies the current time code to the row. (CAPMAKE-238)
- Exporting a caption with vertical position 'C' (center) to WebVTT format now sets the correct vertical position similar to caption row 8 (48%) instead of row 7 (42%). (CAPMAKE-372)
- Fixed reading timecode from very short WMV files. (CAPMAKE-373)
- "Configure Word Substitution" has been moved to the Edit menu to be more intuitive. (CAPMAKE-387)
- You can now select multiple rows of captions even if both Auto Row (C) and Auto Cue (V) are enabled. (CAPMAKE-411)
- Title safe area markers can now display when the video is playing and a caption is on screen, if enabled. (CAPMAKE-449)
- Reduced some limitations of the Demo (no license) version and made the "DEMO" watermarking more consistent. (CAPMAKE-452, CAPMAKE-606)
- Fixed a bug that prevented typing J-K-L keys into the Notes column if J-K-L controls were enabled. (CAPMAKE-455)
- Fixed a bug that truncated very long blocks of text when inserting with Copy & Paste. (CAPMAKE-459)
- Fixed a bug that prevented correct import of some Word .doc files when the "Start row with" text breaking option was enabled. (CAPMAKE-460)
- Fixed a bug that incorrectly parsed time codes from some Timed Text TTML import files. (CAPMAKE-490)
- Fixed import of curved quotation marks from EBU-STL files. (CAPMAKE-527)
- Fixed a bug when importing EBU-STL files with subtitles composed of multiple TTI blocks. (CAPMAKE-544)
- The CLI /FontSize= setting now supports a larger range of font sizes. (CAPMAKE-600)
- QCC Multi-format Import can now correctly import QuickTime CC tracks with a large number of skipped frames. (CAPMAKE-661)

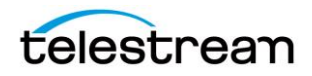

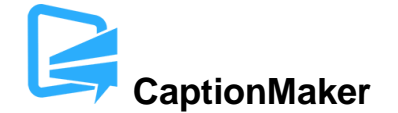

## **Known Issues in Version 6.4**

 When using the export "(Encode CC) Black AVI 720x486 for NLE", one of the export settings dialogs provides a "Background Color" selection. Changing this background color from the default (black) will result in an improper export. A future update will prevent the user from changing this setting. (CAPMAKE-654)